DIGITUS®

# **2.5" SSD/HDD housing, SATA I-III - USB 3.0**

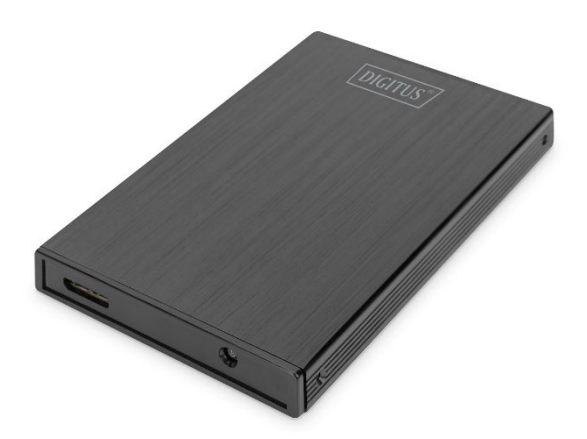

# **Quick Installation Guide**

DA-71105-1

 $\diamond$  Strongly recommend reading the USER MANUAL before using the product!

## **INTRODUCTION**

The external DIGITUS SSD/HDD hard disk casing gives you the flexibility to use your SSD/HDD in a modern and stylish housing. The simple handling makes it possible for you to quickly install a 2.5" SATA I-III SSD/HDD (9.5 or 7.0 mm). The slim, premium aluminum housing makes it possible for you to transport your data conveniently and to access it quickly anywhere. No additional power adapter is required as the power supply is provided via the USB port.

#### **FEATURES**

- Supports SATA I-III SSDs/HDDs with a design height of 9.5 mm or 7.0 mm
- Supported capacity: up to 2 TB
- USB 3.0 data transfer rate up to 5Gbps
- Supports hot-plugging, plug & play capable
- Classy aluminum housing

## **PACKAGE CONTENTS**

- 2.5" SSD/HDD housing, SATA I-III USB 3.0
- Screwdriver
- Screws
- USB 3.0 cable
- Quick Installation Guide

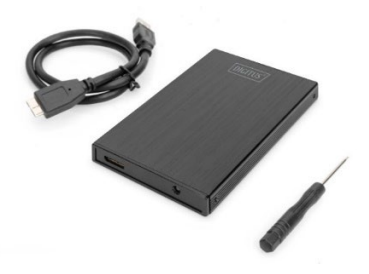

## **SPECIFICATION**

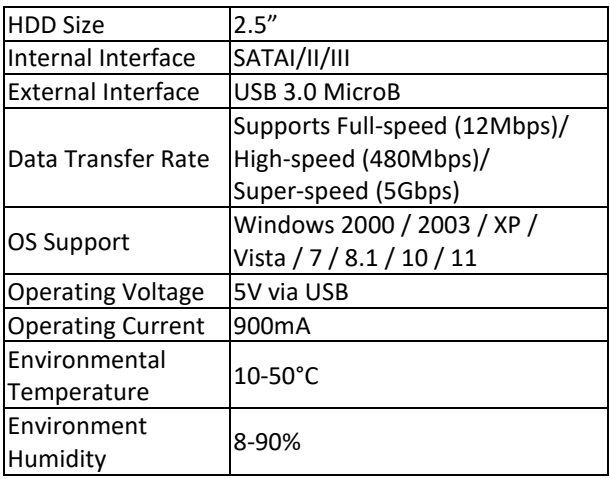

## **SAFETY WARNING and NOTICE**

- Put the device always on a stable and straight surface. In case of falling it can be damaged.
- Don't place the device into direct sunlight or in places with high temperature. This can damage the device or shorten its average useful life.
- Don't place it in the near of heat sources, like radiators or other heat producing devices.
- Don't expose the device to rain, water, wetness or high humidity.
- Don't place it in the bathroom or the kitchen in the near of a sink; avoid the direct contact with water.
- Prior to the first use of our product please make a backup of your data.
- In any case, liability for loss of data is limited to the effort that is necessary to restore from existing backup copies.

# **INSTALLATION**

- 1. Remove side panel
- 2. Insert HDD to PCB
- 3. Put HDD with PCB to enclosure
- 4. Fix screws to the enclosure
- 5. Connect USB cable
- 6. Connect enclosure to computer

# **Hard Disk Partition**

- 1. Connect USB3.0 device to the computer
- 2. When it's recognized, click "START" => "CONFIGURATION" => "PENAL" => "MENAGEMENT TOOL" => "COMPUTER MANAGEMENT"
- 3. Wait until a window appears and you can see that hard disk in the list on the right.
- 4. You can find the USB hard disk among them.
- 5. Right-click in the status area of the window and follow the prompts.

# **How to properly use USB3.0 Enclosure**

## **Connections**

Connect the device to USB port of computer, and you can see a USB hard disk icon added to "my computer" after a moment.

# **Disconnecting**

- 1. On windows 2000/2003/XP/Vista/7/8.1/10/11, click hot plug-in-and –out icon on the right of the status area first, select USB hard disk in the dialog box and click left.
- 2. Wait until a dialog box saying "Hardware safely removable" and then you can disconnect the USB hard disk.

# **Trouble Shooting**

In case that you cannot find USB hard disk in the computer with normal operation, please click "MY COMPUTER"=>" CONTRAL PEANL" => "SYSTEM" => "EQUIPMENT MANAGER" to see if there is an item of "universal serial bus controller". If not, reboot the computer; get into CMOS setting and set "ON CHIP USB" as "ENABLED" either at" CHIPSET FEATURES SETUP" or at "INTEGRATED PERIPHFRALS"

Hereby Assmann Electronic GmbH, declares that the Declaration of Conformity is part of the shipping content. If the Declaration of Conformity is missing, you can request it by post under the below mentioned manufacturer address.

**www.assmann.com** ASSMANN Electronic GmbH Auf dem Schüffel 3 58513 Lüdenscheid Germany

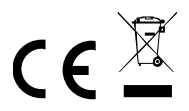